## [SØGNING INDEN FOR SØGERESULTATET](https://arkibaswiki.dk/soegning-i-soegeresultatet/)

I avanceret søgning ([Søg registrering](https://arkibaswiki.dk/avanceret-soegning-soeg-registrering/) / [Søg journal\)](https://arkibaswiki.dk/avanceret-soegning-soeg-journal/) er det muligt at søge videre inden for et søgeresultat, hvis man har fået flere hits end man kan overskue.

I toppen af søgeresultatet finder man feltet Søg i søgeresultater. Her kan der indtastes et nyt søgeord til en søgning, der kun afsøger de resultater, man allerede har fået.

Hvis der er mange hits på en søgning, vises som udgangspunkt kun 30 på hver side. Der bladres ved hjælp af pile eller ved at klikke på det ønskede sidetal. Man kan også ændre visningen til 100 resultater pr. side.

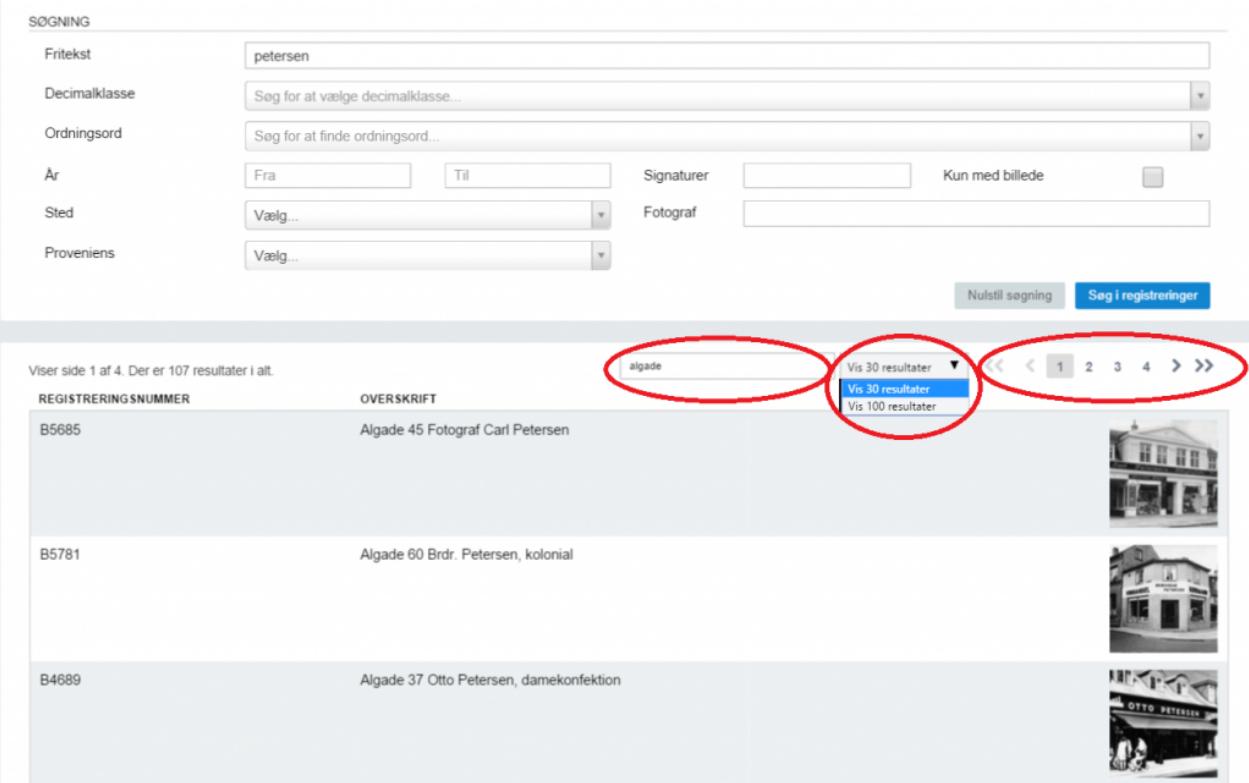